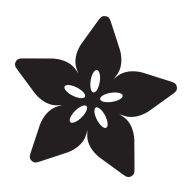

# MacroPad Braille Keycaps

Created by Ruiz Brothers

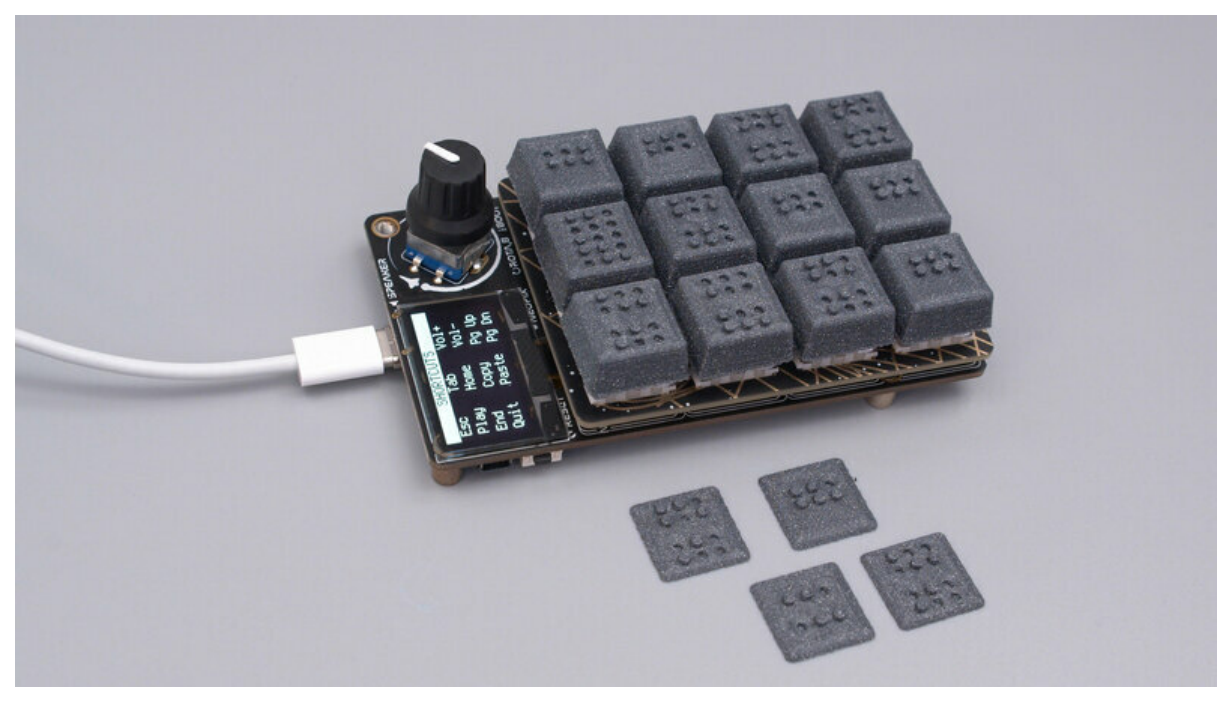

https://learn.adafruit.com/macropad-braille-keycaps

Last updated on 2024-06-03 03:26:46 PM EDT

## Table of Contents

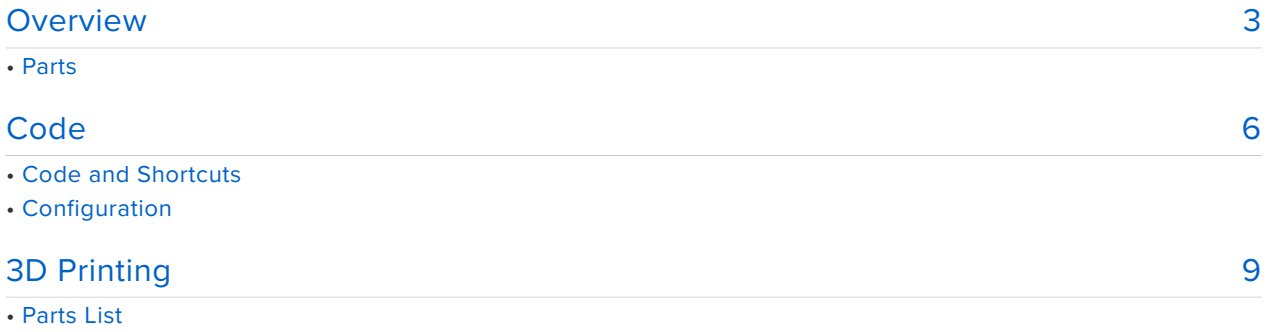

- Slicing Parts
- Supports
- Assembly

## <span id="page-2-0"></span>**Overview**

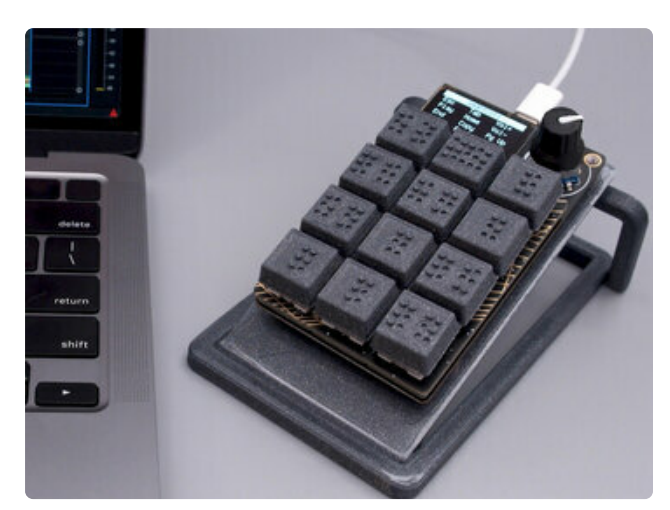

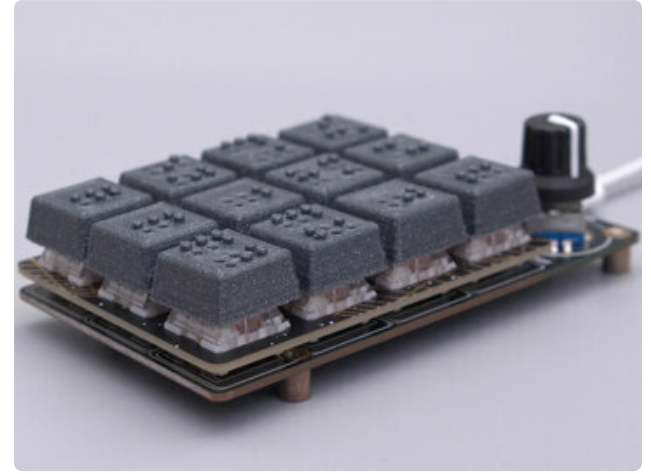

Accessibility Keycaps for the Mechanical Keyboards.

These keycaps are 3D printed with the braille alphabet so folks can touch and feel their keyboard shortcuts.

We thought it'd be nice to have audible feedback so a tone is played when a key is pressed.

The Adafruit MacroPad features the RP2040 chip and has a built-in speaker for generating tones and playing audio files.

We think the Adafruit MacroPad is great for making custom input devices for accessibility projects.

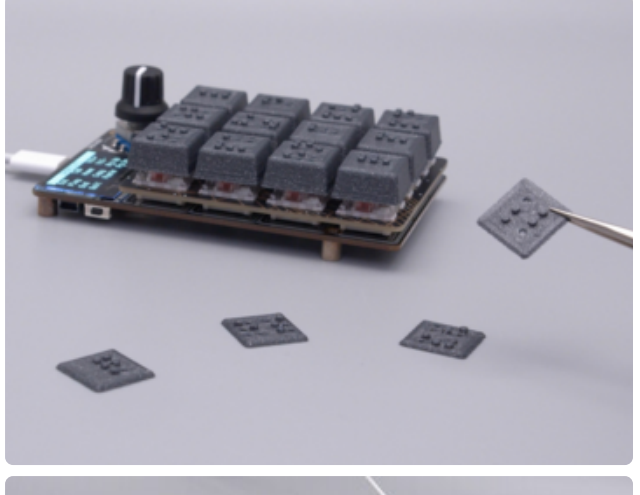

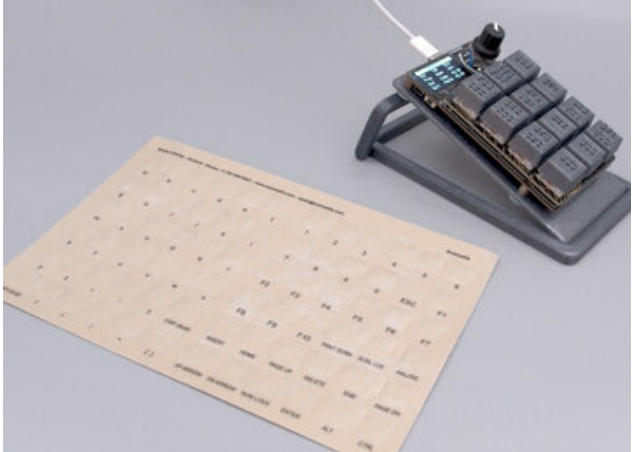

Braille is a writing system that features raised bumps called cells. To make these keycaps, we referenced a peel-and-stick overlay that features functions keys and special characters.

The keycaps are compatible with Cherry MX and Kailh Box switches.

You can print the keycaps in one piece or just the top cover for existing keycaps.

The keycaps are installed by press fitting them over the stem of the mechanical key switch.

The resolution and print quality is good enough for making this style of keycaps.

### Parts

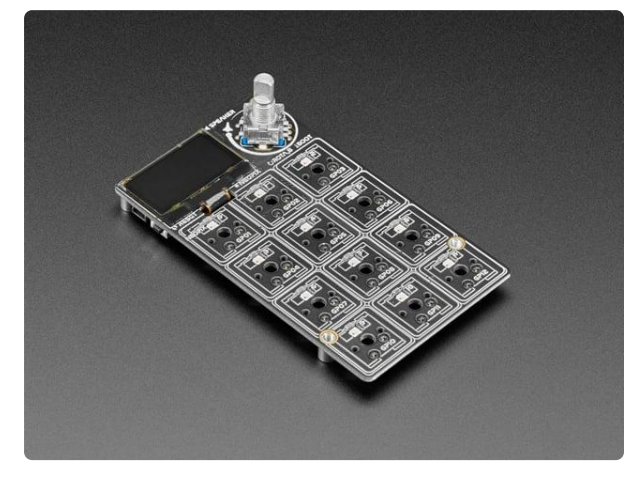

### [Adafruit MACROPAD RP2040 Bare Bones](https://www.adafruit.com/product/5100) [- 3x4 Keys + Encoder + OLED](https://www.adafruit.com/product/5100)

Strap yourself in, we're launching in Tminus 10 seconds...Destination? A new Class M planet called MACROPAD! M here, stands for Microcontroller because this 3x4 keyboard...

<https://www.adafruit.com/product/5100>

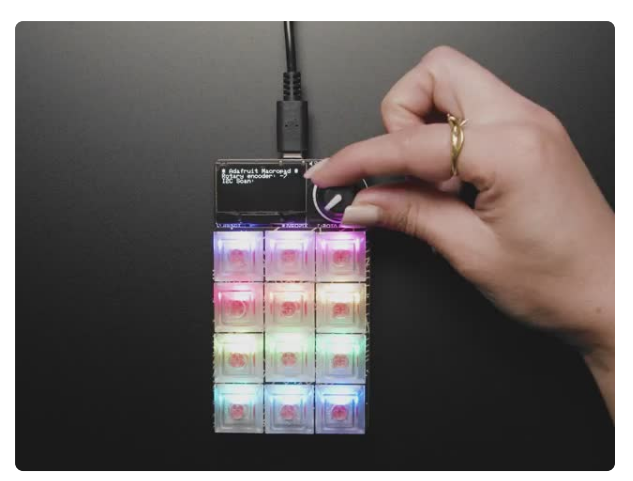

### [Adafruit MacroPad RP2040 Starter Kit -](https://www.adafruit.com/product/5128) [3x4 Keys + Encoder + OLED](https://www.adafruit.com/product/5128)

Strap yourself in, we're launching in Tminus 10 seconds...Destination? A new Class M planet called MACROPAD! M here stands for Microcontroller because this 3x4 keyboard controller...

<https://www.adafruit.com/product/5128>

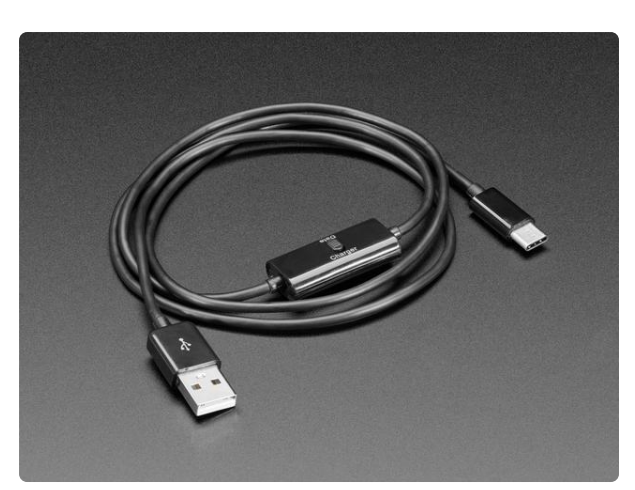

### [USB Type C Cable with Data/Charge](https://www.adafruit.com/product/4696) **[Switch](https://www.adafruit.com/product/4696)**

Perhaps your smart phone, tablet, or even your Raspberry Pi 4, charges off of USB, but can you really trust that charging station at the airport? Now you can control when to allow...

<https://www.adafruit.com/product/4696>

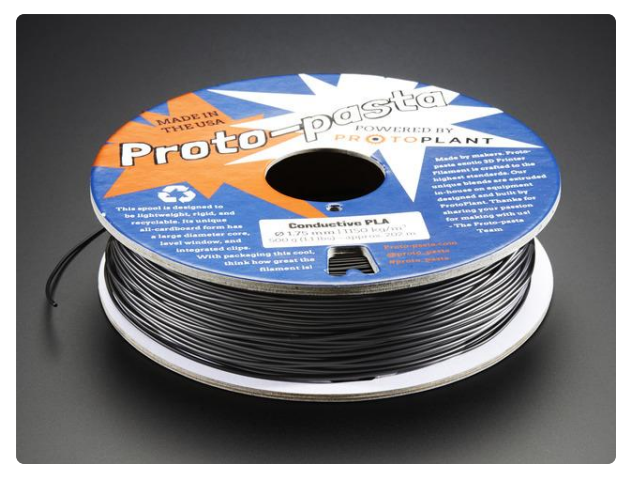

#### [Proto-Pasta - 1.75mm 500g Conductive](https://www.adafruit.com/product/2703) [PLA Filament](https://www.adafruit.com/product/2703)

It'd be Fusilli not to buy this filament! Pici up this filament today! Did we... <https://www.adafruit.com/product/2703>

## <span id="page-5-0"></span>**Code**

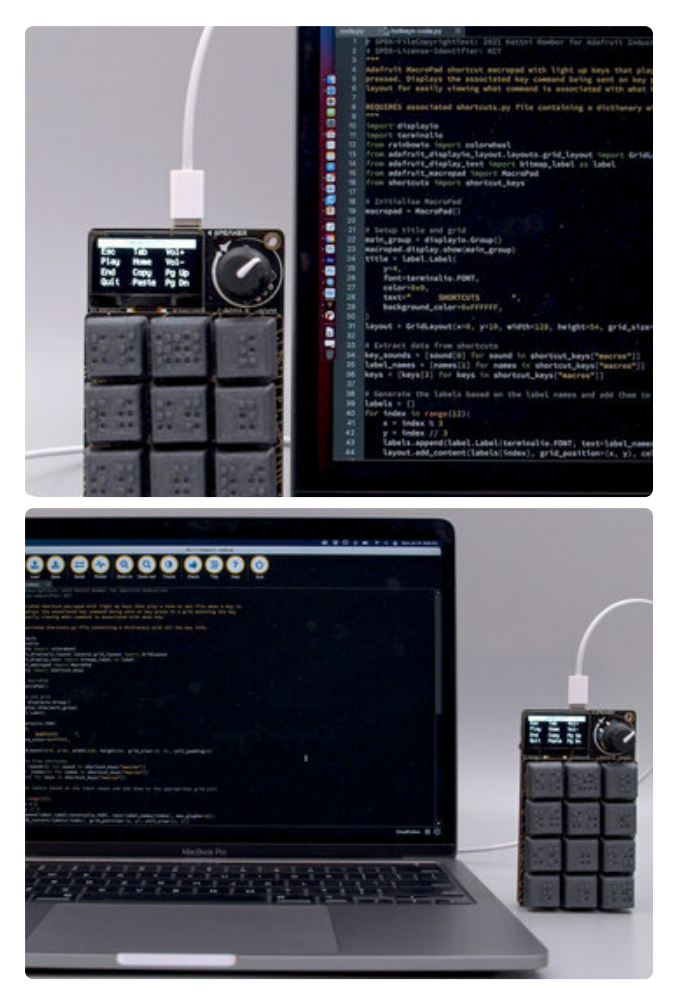

This uses the CircuitPython MacroPad library to make customizable shortcuts with Lights and Sounds.

The main loop checks for key events and handles inputs if it's a keycode or consumer control such as volume and media playback.

The shortcuts are stored in a separate file that contains a dictionary of keys.

Here you can set the tone, label, keycode type and the key sequence.

With CircuitPython, you have access to the code with the USB drive, which is great when developing across different computers.

### Code and Shortcuts

Follow the instructions to save the following **code.py** file, the **shortcuts.py** file, and the necessary libraries to your **CIRCUITPY** drive.

Click the **Download Project Bundle** button below to download the necessary libraries. the **code.py** file, and **shortcuts.py** file in a zip file. Extract the contents of the zip file and choose the folder that matches the version of CircuitPython you are using. Copy the **entire lib folder**, the **code.py** file, and the **shorcuts.py** file to your **CIRCUITPY** drive.

```
# SPDX-FileCopyrightText: 2021 Kattni Rembor for Adafruit Industries
# SPDX-License-Identifier: MIT
"" "
Adafruit MacroPad shortcut macropad with light up keys that play a tone or wav file 
when a key is
pressed. Displays the associated key command being sent on key press in a grid 
matching the key
layout for easily viewing what command is associated with what key.
```

```
REQUIRES associated shortcuts.py file containing a dictionary with all the key info.
"" "
import displayio
import terminalio
from rainbowio import colorwheel
from adafruit_displayio_layout.layouts.grid layout import GridLayout
from adafruit_display_text import bitmap_label as label
from adafruit_macropad import MacroPad
from shortcuts import shortcut keys
# Initialise MacroPad
macropad = MacroPad()
# Setup title and grid
main qroup = displayisplayio.Group()macropad.display.root_group = main_group
title = label.Label(
    y=4,
    font=terminalio.FONT,
    color=0x0,
    text=" SHORTCUTS
    background_color=0xFFFFFF,
)
layout = GridLayout(x=0, y=10, width=128, height=54, grid size=(3, 4),cell_padding=5)
# Extract data from shortcuts
key sounds = [sound[0] for sound in shortcut keys["macros"]]
labeled names = [names[1] for names in shortcut keys["macros"]]
keys = [keys[3] for keys in shortcut keys["macros"]]
# Generate the labels based on the label names and add them to the appropriate grid 
cell
labels = []for index in range(12):
    x = index % 3y = index / 3labels.append(label.Label(terminalio.FONT, text=label_names[index]))
    layout.add content(labels[index], grid position=(x, y), cell size=(1, 1))
# Display the text
main group.append(title)
main group.append(layout)
while True:
    key event = macropad.keys.events.get() # Begin checking for key events.
    if key event: # If there is a key event, e.g. a key has been pressed...
        if key event.pressed: # And a key is currently being pressed...
            # ... light up the pressed key with a color from the rainbow.
            macropad.pixels[key_event.key_number] = colorwheel(
                int(255 / 12) * key_event.key_number
            )
            # If it's a Keycode...
            if "KC" in shortcut keys["macros"][key event.key number][2]:
                # ... send the associated key command or sequence of key commands.
                for key in keys[key_event.key_number]:
                    macropad.keyboard.press(key)
                macropad.keyboard.release all()
            # If it's a ConsumerControlCode...
            if "CC" in shortcut keys["macros"][key event.key number][2]:
                # ... send the associated consumer control code.
                for key in keys[key_event.key_number]:
                    macropad.consumer control.send(key)
            sounds = key sounds[key event.key number] # Assign the tones/wavs to
```
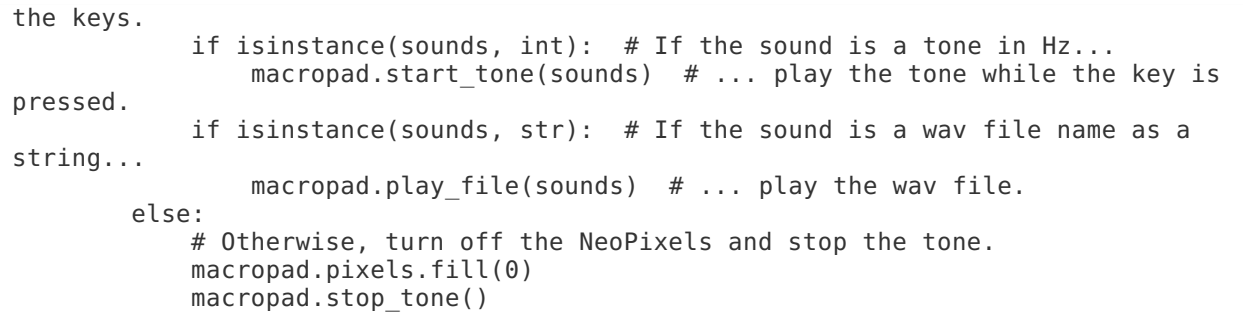

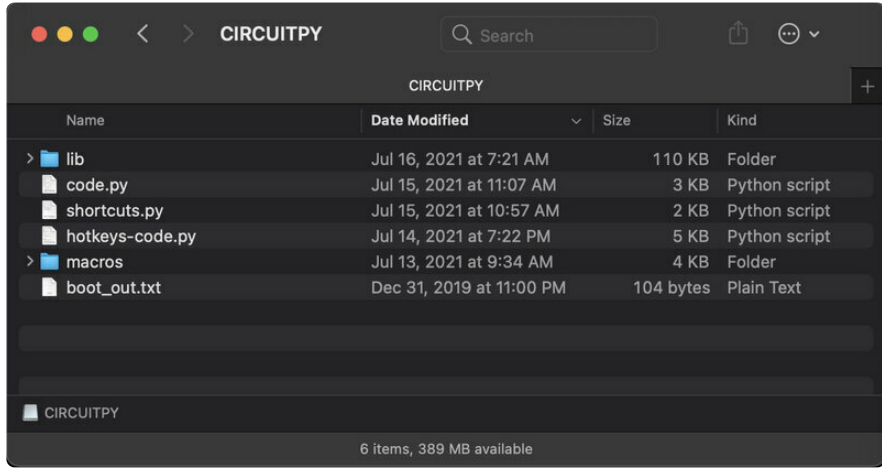

## Configuration

The **shortcuts.py** file contains a Python dictionary that allows you to easily configure what each key will do in terms of the following:

- The tone in Hz to play.
- The label to show on the display (should be kept to 6 characters or less to fit). •
- The key type being sent (e.g. KC for Keycode or CC for Consumer Control Code).
- The key sequence (the keycode or group of keycodes to send on key press). •

Each of the multi-entry lines in the dictionary have all four pieces of information for each key. To configure a key differently, simply update the associated line to have the desired tone, display label, key type abbreviation, and the key sequence.

For example, to update the first key to play a different tone and send the letter "a", I would change line 29 to the following:

```
(185, 'a', 'KC', [macropad.Keycode.A]),
```
That's all there is to configuring your MacroPad shortcuts.

# <span id="page-8-0"></span>3D Printing

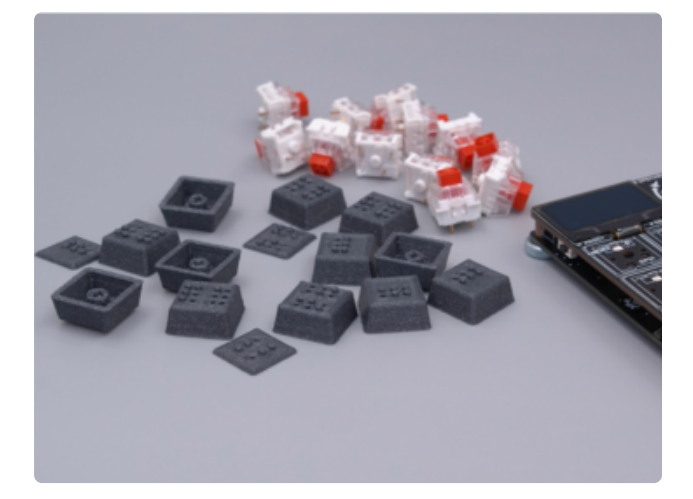

## Parts List

STL files for 3D printing are oriented to print "as-is" on FDM style machines. Parts are designed to 3D print without any support material. Original design source may be downloaded using the links below.

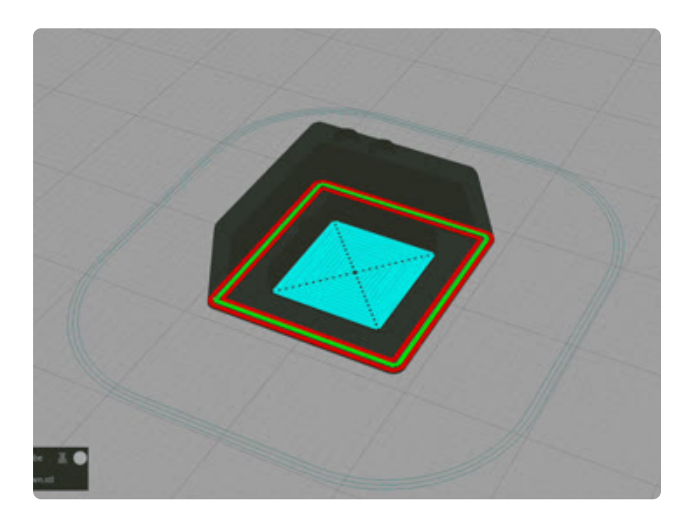

### Slicing Parts

Supports are required for the full keycaps. Slice with setting for PLA material.

The parts were sliced using CURA using the slice settings below.

PLA filament 220c extruder 0.2 layer height 10% gyroid infill 60mm/s print speed 60c heated bed

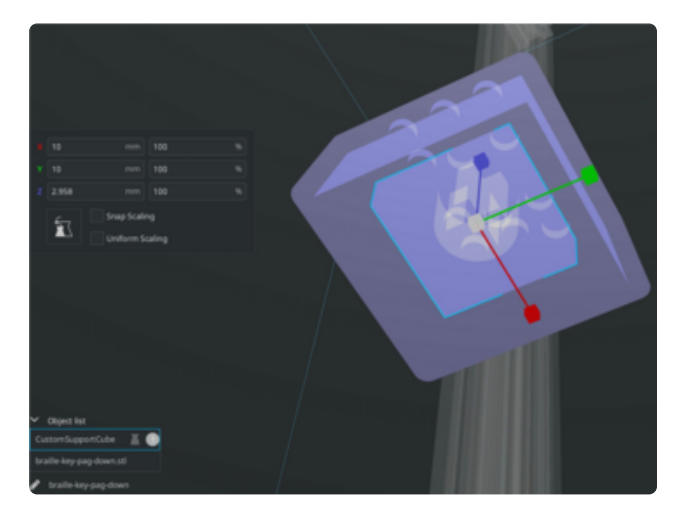

## **Supports**

Support Extrusion Width: .2 Support Density: 4% Support Z Height: .21 Interface: Off Support Roof: On Support Pattern: Zig Zag Support Roof Pattern: Zig Zag

#### [Edit Design](https://a360.co/3ze4HLz)

https://adafru.it/TUF

#### [Download STLs](https://www.thingiverse.com/thing:4913712)

#### https://adafru.it/TVF

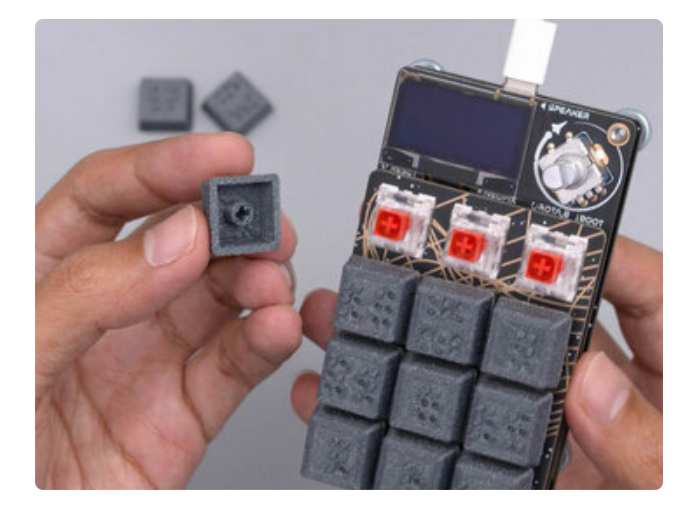

## Assembly

The keycaps are compatible with Cherry MX and Kailh Box switches.

You can print the keycaps in one piece or just the top cover for existing keycaps.

The keycaps are installed by press fitting them over the stem of the mechanical key switch.